### **Lecture 4: Sockets and system programming**

### COMP 332, Spring 2018 Victoria Manfredi

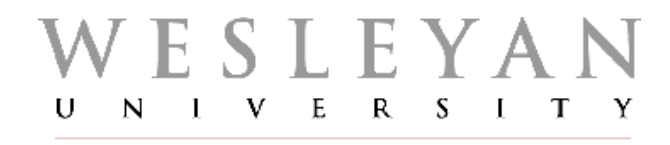

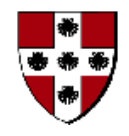

**Acknowledgements**: materials adapted from Computer Networking: A Top Down Approach 7th edition: ©1996-2016, J.F Kurose and K.W. Ross, All Rights Reserved as well as from slides by Abraham Matta at Boston University and some material from Computer Networks by Tannenbaum and Wetherall.

## **Today**

#### 1. Announcements

- homework 1 due today, homework 2 posted
	- tictactoe.py code for homework2 will be posted once homework1 turned in
- 2. Network applications
- 3. Network programming
	- TCP sockets
	- UDP sockets
- 4. Network tools
	- netstat: what connections do you have open
	- netcat: incredibly flexible and useful network tool
	- Wireshark: looking at real traffic

# **Network Applications OVERVIEW**

*vumanfredi@wesleyan.edu*

## Creating a network app

#### Write programs that

- run on (different) end systems
- communicate over network
- e.g., web server software communicates with browser software

#### Q: Do we need to write software for network-core devices?

- No, network-core devices do not run user applications
- applications on end systems allows for rapid app development, propagation

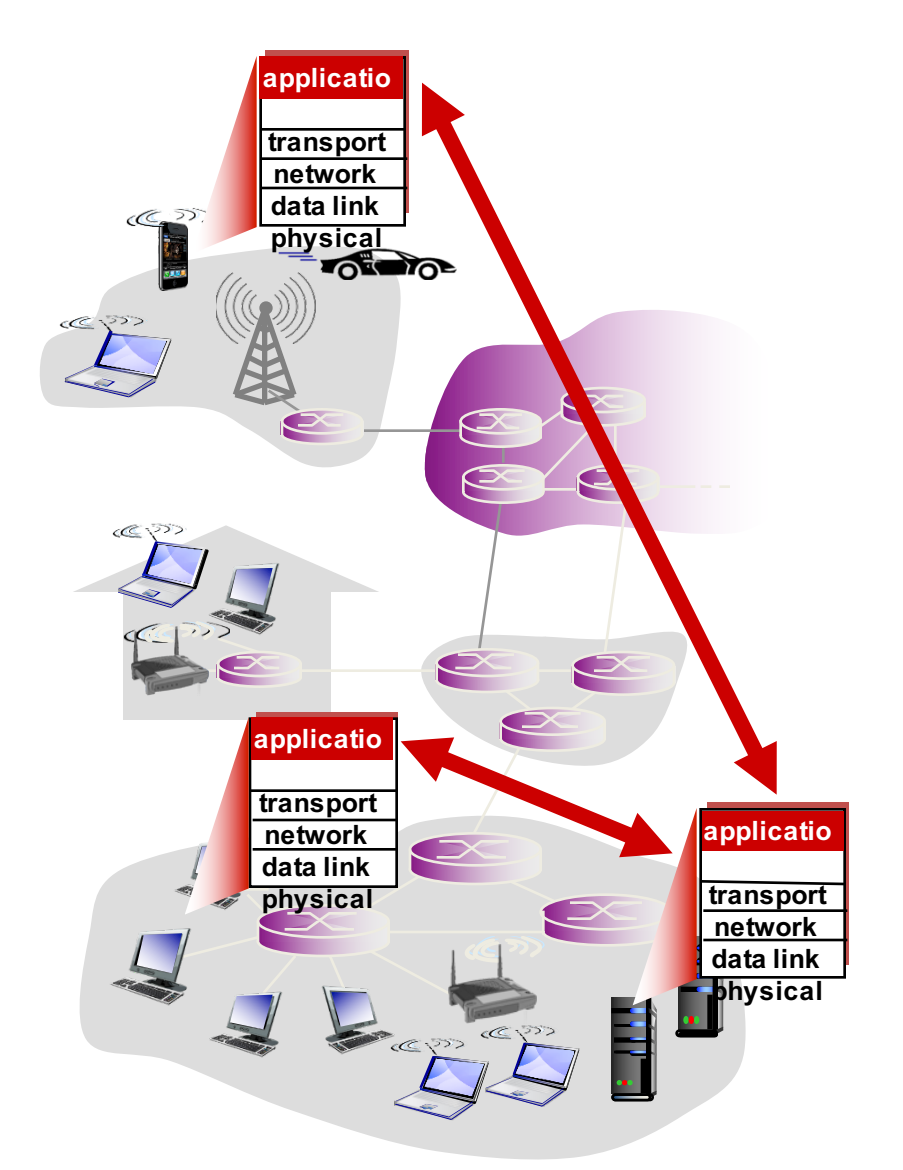

## **Client-server architecture**

#### Client host requests and receives service from always on server host

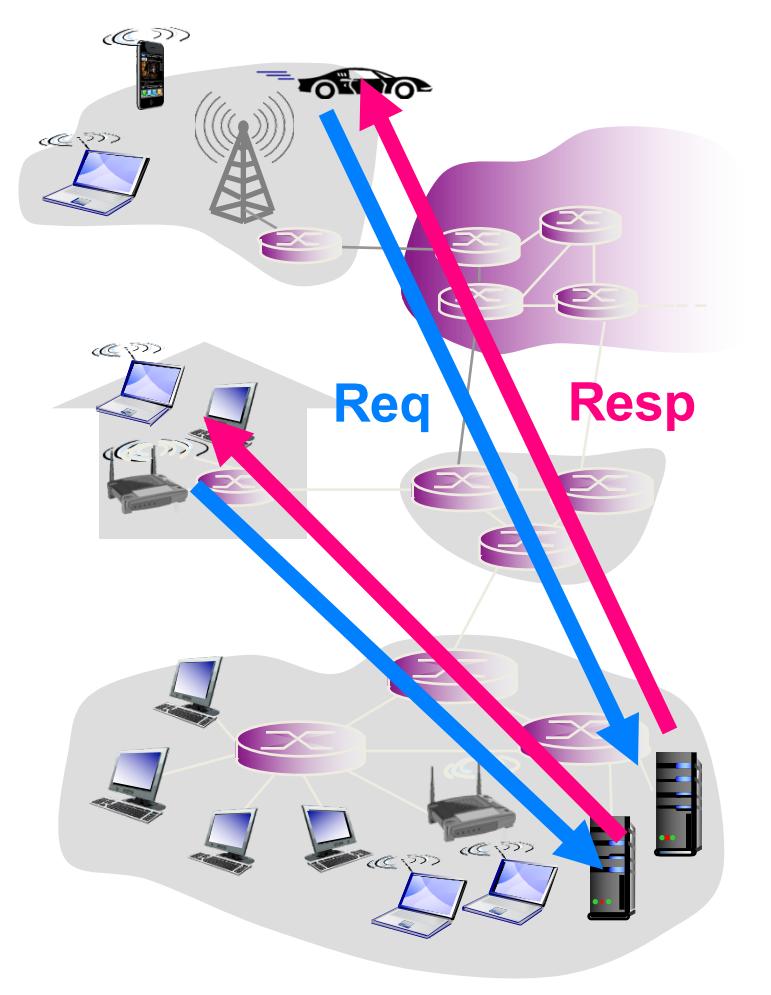

#### Server

- always-on, dedicated host
	- e.g., web server
- permanent IP address
- data centers for scaling

#### **Clients**

- communicate with server
- may be intermittently connected
- may have dynamic IP addresses
- do not communicate directly with other clients

#### Client and server devices are not equivalent

## Peer-to-peer (P2P) architecture

#### Peers request service from other peers, provide service in return to other peers

#### End systems directly communicate

- self scalability new peers bring new service capacity, as well as new service demands
- minimal/no use of always-on server
- E.g., Skype, BitTorrent

#### Complex management

- peers are intermittently connected and change IP addresses
- Q: why is this complex?

#### All devices are equivalent: a client can also be a server

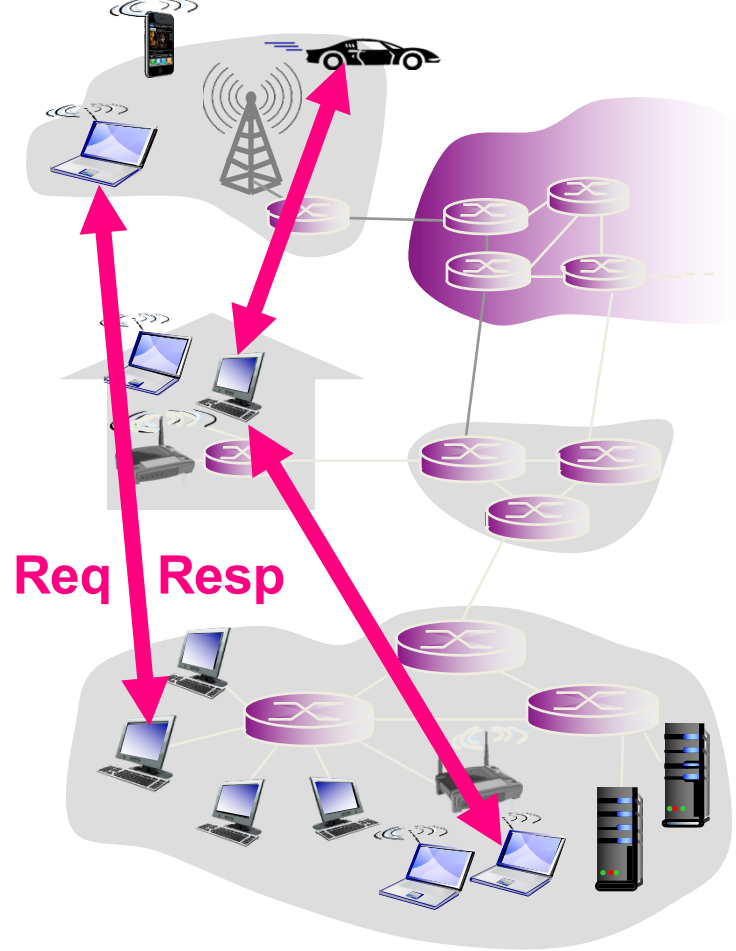

## **Processes communicating**

#### **Process**

– program in execution, running within a host

#### Processes within same host

– communicate by using interprocess communication (defined by OS)

#### Clients, servers

- client process
	- process that initiates communication
- server process
	- process that waits to be contacted

#### Processes on different hosts

– communicate by exchanging messages

#### Aside

– applications with P2P architectures also have client & server processes

Our goal learn how to build client/server applications that use sockets to communicate

*vumanfredi@wesleyan.edu*

# **Network Programming OVERVIEW**

*vumanfredi@wesleyan.edu*

## **Application Programming Interface**

#### **Socket**

- interface that transport layer provides to apps to access network
- analogous to door
	- sending process shoves msg out door, relies on transport infrastructure on other side of door to deliver msg to socket at receiving process

#### Client and server processes

– send/receive messages to/from their respective sockets

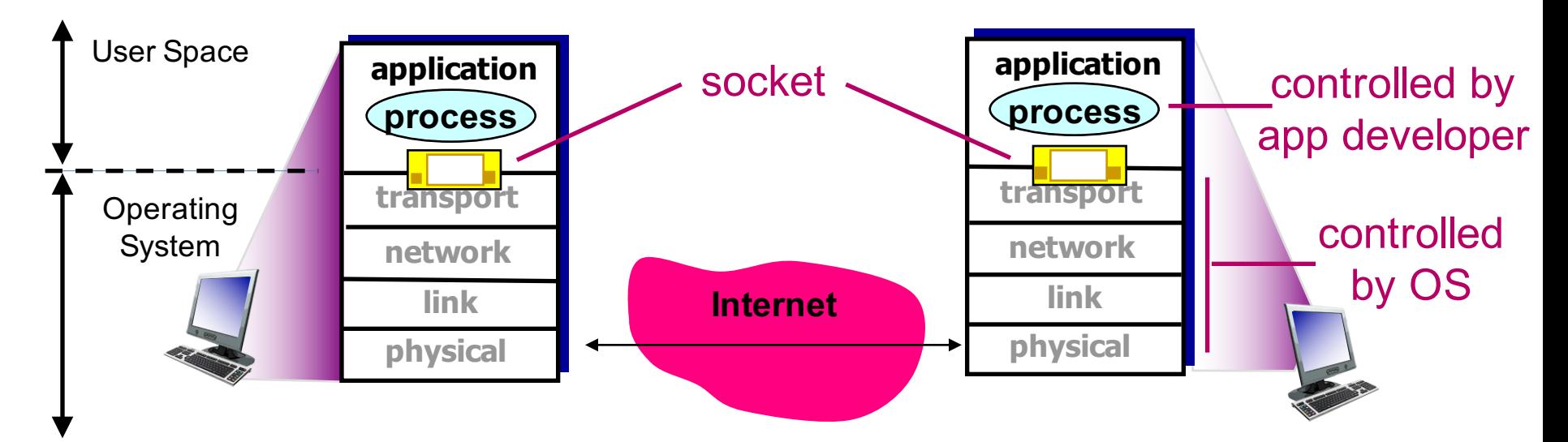

## **Python socket module**

#### import socket

- gives access to BSD (Berkeley Socket Distribution) socket interface
	- POSIX sockets <-> Berkeley sockets <-> BSD sockets
	- available on pretty much every modern operating system

#### **Resources**

- https://docs.python.org/3/howto/sockets.html
- https://docs.python.org/3/library/socket.html

#### Socket exceptions

- https://docs.python.org/3/library/socket.html#exceptions
- You must read/write bytes from/to a socket
	- encode string to bytes: string.encode('utf-8')
	- decode string from bytes: string.decode('utf-8')

## **Sockets**

#### Address families

- AF\_UNIX
	- local, inter-process communication
- AF\_INET4
	- Internet protocol v4
- AF\_INET6
	- Internet v6

#### Socket types

- SOCK\_DGRAM
	- UDP packets
- SOCK\_STREAM
	- TCP packets
- SOCK\_RAW
	- don't let OS process transport header on packet, have OS send/receive raw packet

#### Part of process identifier: e.g., <ip address, port>

To send HTTP message to wesleyan.edu web server

- IP address: 129.133.7.68
- port number: 80

Different types of service offered by different socket types

## 2 main socket types for 2 transport services

#### TCP (Transmission Control Protocol)

#### – **connection-oriented**

• before data exchange takes place, a logical connection is first established

#### – **reliable, byte stream-orient**ed

• delivery is in-order, error- and loss-free, no duplication

#### App reads in-order, error-free bytes from socket

#### UDP (User Datagram Protocol)

- **connection-less**
	- data is sent directly in a best-effort way
- **unreliable**
	- data can arrive out-of-order, be lost, corrupted, duplicated

App reads whatever is currently at socket, whether out-of-order, missing etc.

Any reliability must be implemented by app

## Send data (from python reference)

#### socket.send(bytes) - TCP

– Send data to the socket. The socket must be connected to a remote socket. Returns the number of bytes sent. Applications are responsible for checking that all data has been sent; if only some of the data was transmitted, the application needs to attempt delivery of the remaining data

#### socket.sendall(bytes) - TCP

– Send data to the socket. The socket must be connected to a remote socket. Unlike send(), this method continues to send data from bytes until either all data has been sent or an error occurs. None is returned on success. On error, an exception is raised, and there is no way to determine how much data, if any, was successfully sent.

#### socket.sendto(bytes, address) - UDP

– Send data to the socket. The socket should not be connected to a remote socket, since the destination socket is specified by address.

## Receive data (from python reference)

#### Socket.recv(num\_bytes)

– Receive data from the socket. The return value is a bytes object representing the data received. The maximum amount of data to be received at once is specified by *bufsize*.

## **Partial Send/Recv**

#### socket.sendall()

– generally preferable to use to eliminate partial send

#### socket.recv()

- app needs way to know whether it has read everything from socket
	- "end" flag
	- a priori knowledge of number of bytes to read
	- $\bullet$  …
- typically put recv() in while loop
	- keep reading until nothing left to read from socket

## **Endianness**

#### Big endian

– big end first: largest byte (containing most significant bit) first

#### Little endian

– little end first: smallest byte (containing least significant bit) first

#### Network byte order

– big endian

#### UTF-8 byte order

- stays the same regardless of endian-ness of machine
- i.e., you shouldn't need to worry about byte order

# **Network Programming TCP SOCKETS**

*vumanfredi@wesleyan.edu*

## Socket programming with TCP

#### Client must first contact server before sending data

– server process must first be running: creates socket (door) that welcomes client's contact

#### How?

- create TCP socket
	- specify server IP addr, port #
	- "handshake" occurs
		- TCP Syn/Synack/Ack exchanged
		- if succeeds, connection established, can send data

#### When contacted by client

- server TCP creates new socket for server process to communicate with that particular client
	- allows server to talk with multiple clients
	- source port numbers used to distinguish clients

#### Application viewpoint

TCP provides reliable, in-order byte-stream transfer ("pipe") between client and server

### **TCP Socket**

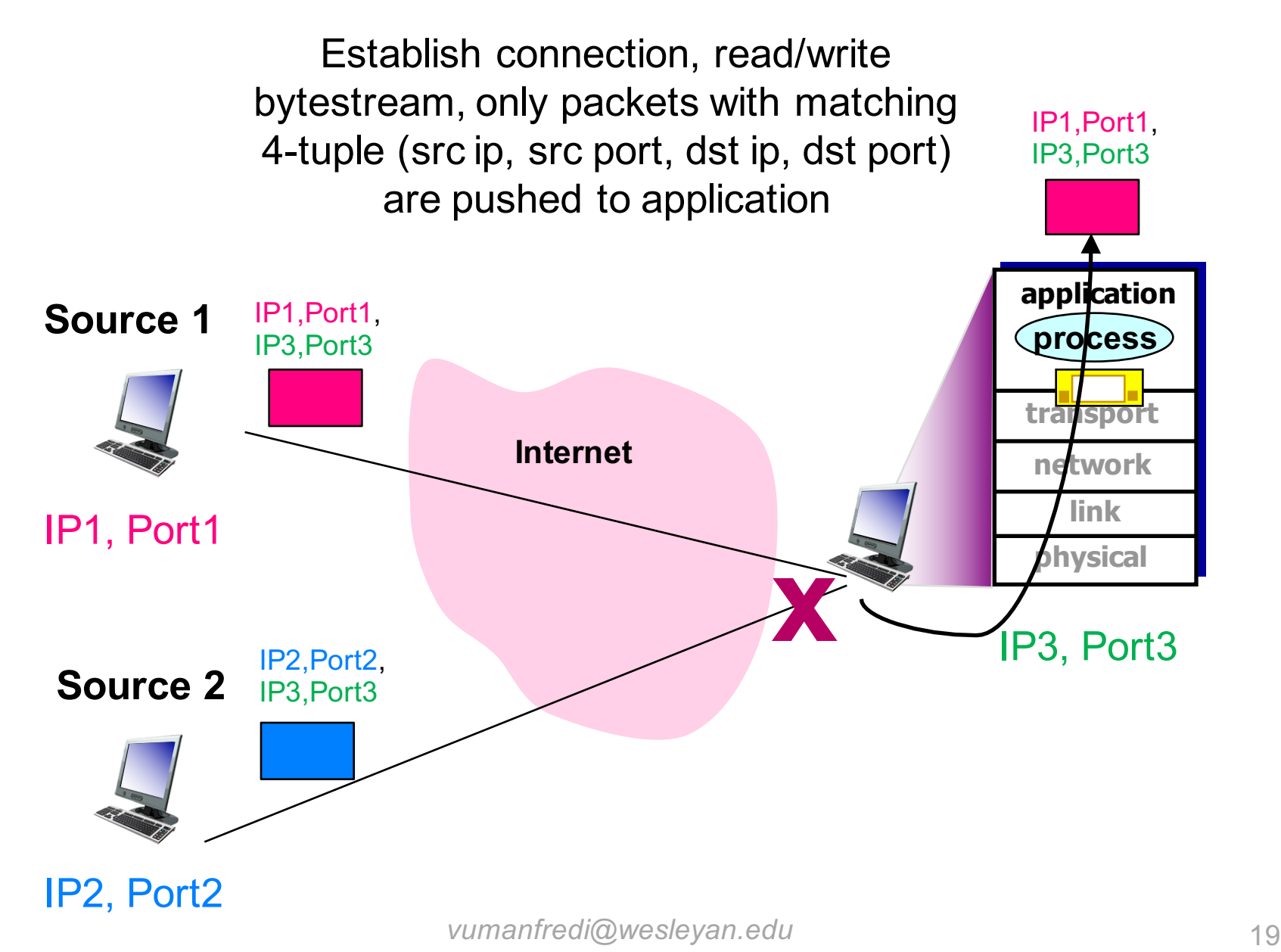

## Client/server socket interaction: TCP

Wait for incoming connection request connectionSocket = serverSocket.accept() Create socket, port= x: serverSocket = socket(AF\_INET,SOCK\_STREAM) create socket, connect to serverIP, port=x clientSocket = socket() Send request using read request from clientSocket connectionSocket write reply to connectionSocket TCP connection setup close connectionSocket Read reply from clientSocket Close clientSocket Server running on serverIP | Client running on clientIP *vumanfredi@wesleyan.edu*

## **Application example**

#### 1. Client

– reads a line of characters (data) from its keyboard and sends data to server via socket

#### 2. Server

– receives data from socket and converts characters to uppercase

#### 3. Server

– sends modified data to client

#### 4. Client

– receives modified data and displays line on its screen

## **Application example: TCP server**

#### Python TCPServer

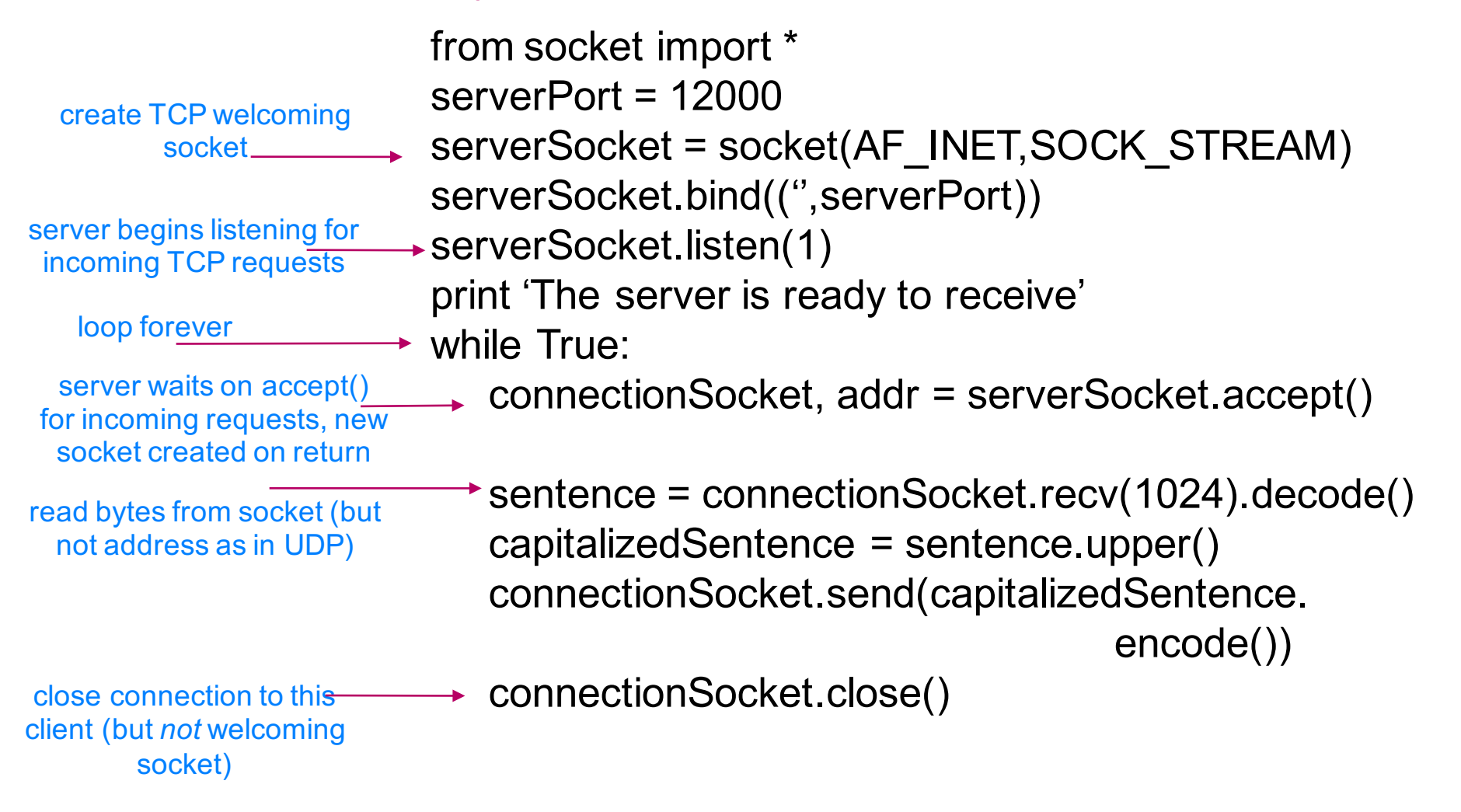

## **Application example: TCP client**

#### Python TCPClient

create TCP socket for server, remote port 12000

No need to attach server name, port

from socket import \* serverName = 'servername' serverPort = 12000 clientSocket = socket(AF\_INET, SOCK\_STREAM) \*clientSocket.connect((serverName,serverPort)) sentence = raw\_input('Input lowercase sentence:') clientSocket.send(sentence.encode()) modifiedSentence = clientSocket.recv(1024) print ('From Server:', modifiedSentence.decode()) clientSocket.close()

### echo\_client.py and echo\_server.py

## Look at code and run: available on class schedule

# **Network Programming UDP SOCKETS**

*vumanfredi@wesleyan.edu*

**UDP Socket** 

Read/write packets, only packets with matching 2-tuple (dst ip and dst port) are pushed to application

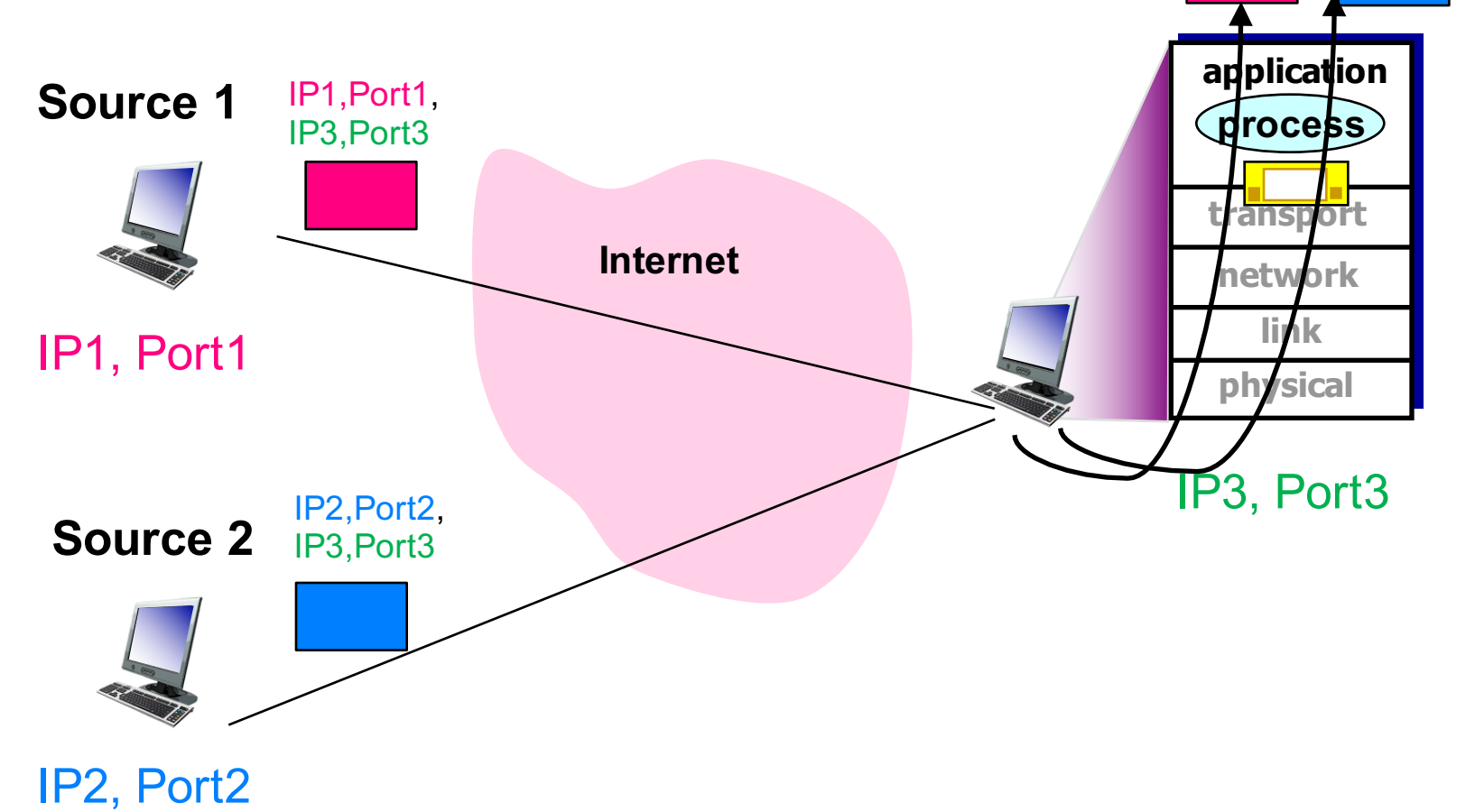

IP1,Port1, IP2,Port2, IP3,Port3 IP3,Port3

## Client/server socket interaction: UDP

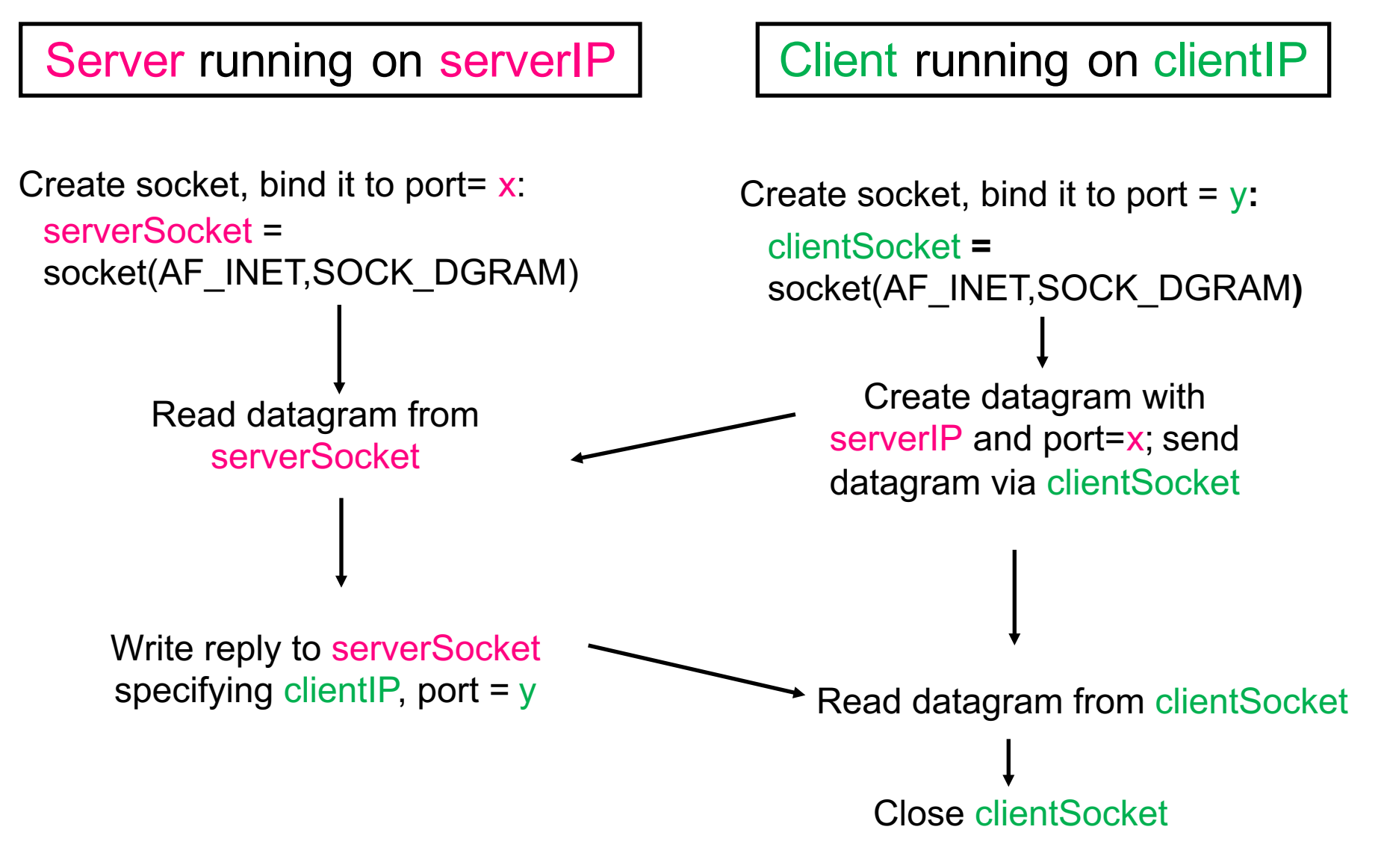

## **Application example: UDP server**

#### Python UDPServer

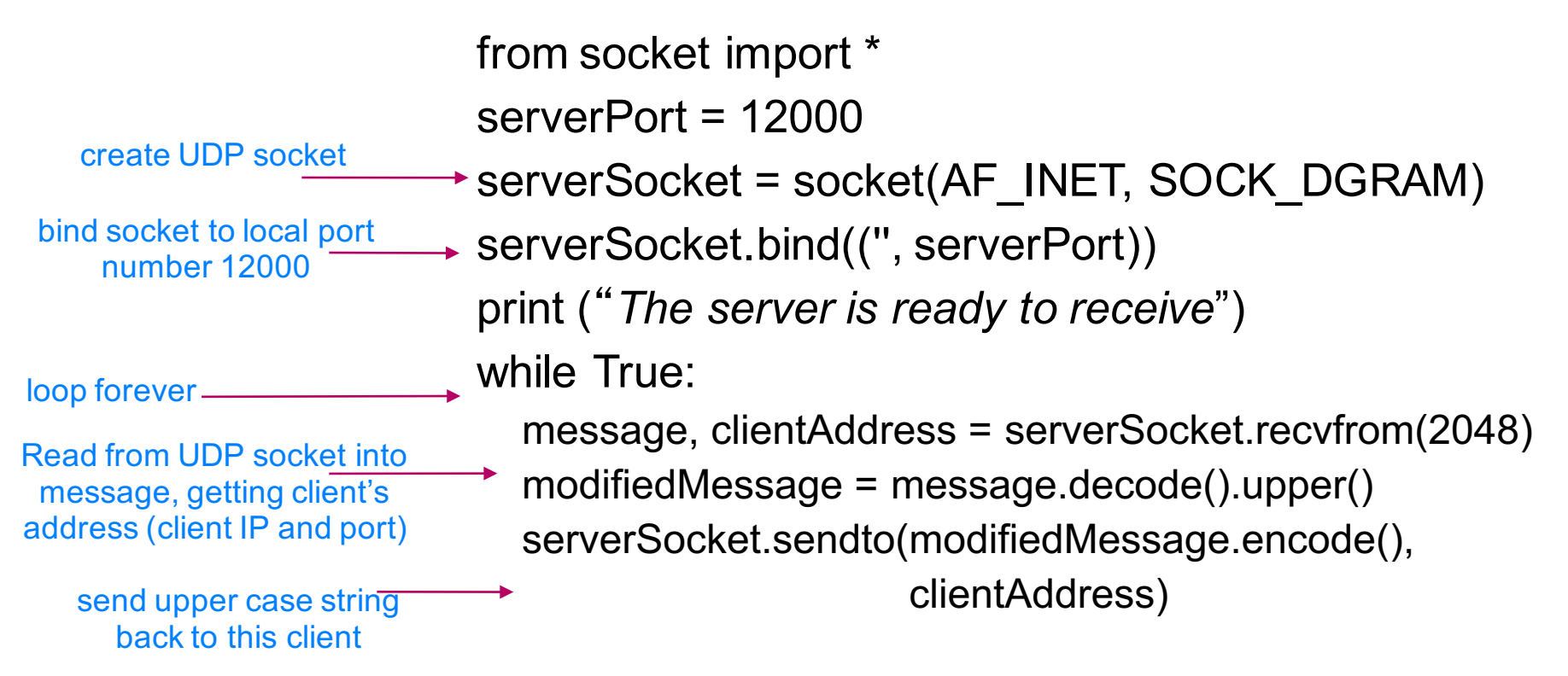

## **Application example: UDP client**

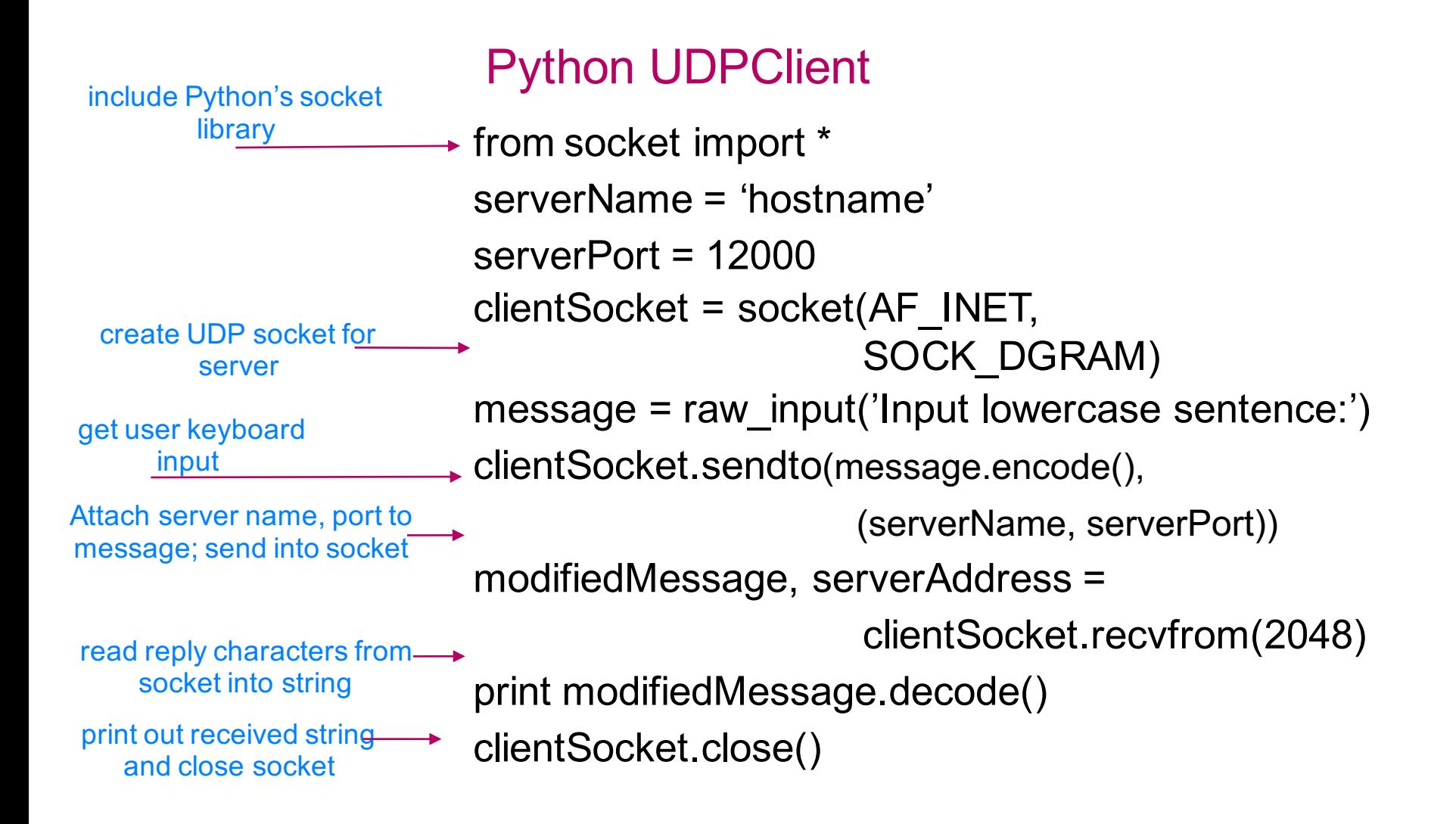

# **Network Programming USEFUL TOOLS**

*vumanfredi@wesleyan.edu*

## Netstat: what network connections do you have?

#### What ports are open?

– netstat | less

#### Display routing table info

– netstat -r

#### On Linux only

- TCP connections
	- ss  $-ta$
- UDP connections
	- ss -ua
- Unix connections
	- ss -xa

### What network connections do I have?

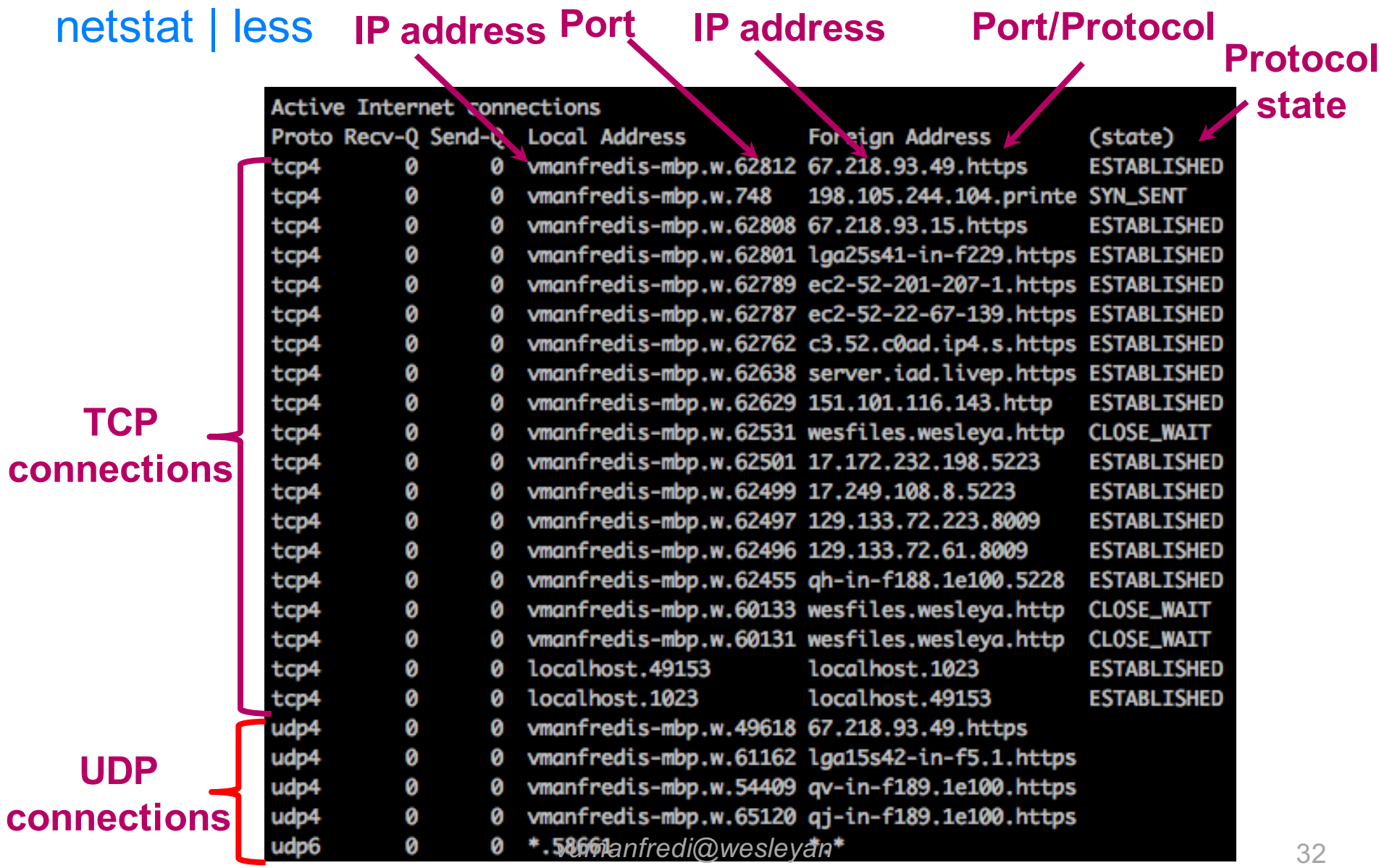

## What network connections do I have?

ss (socket statistics, works in linux only)

#### TCP connections

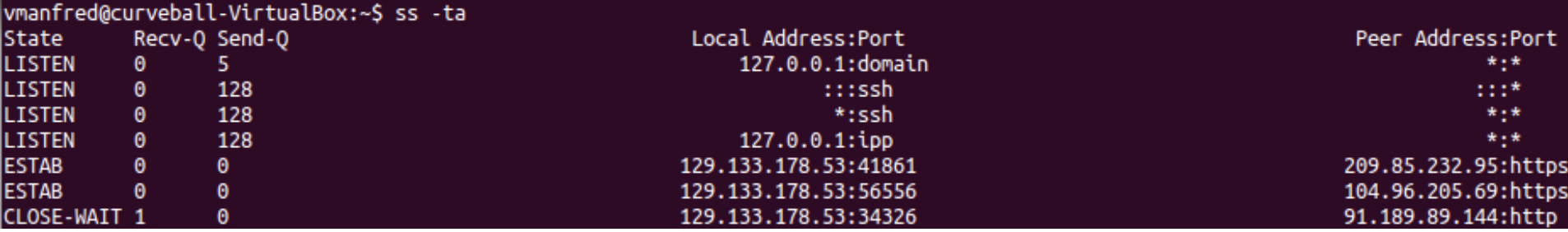

#### UDP connections

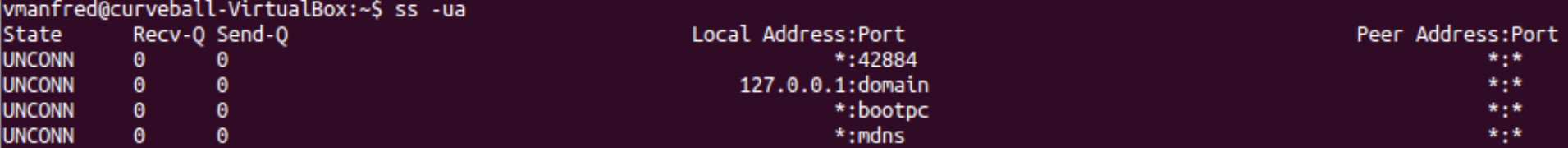

#### Unix connections

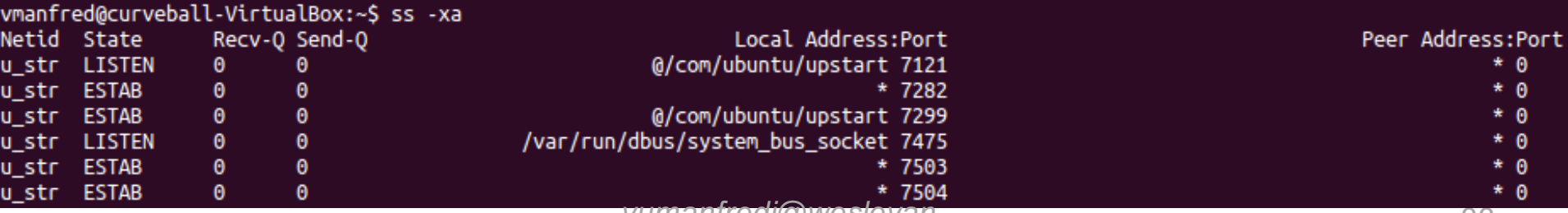

## **Netcat: useful for testing**

#### Be a TCP server: listen for connections on port 51234

 $-$  nc  $-$ l 51234

#### Be a TCP client: connect to port 51234 on locahost

- nc localhost 51234
- type a string and press enter: you should see it show up at server
- type a string at server and press enter: you should see it at client

#### Look at connections you created

– netstat | grep 51234

#### Connect to www.wesleyan.edu

- nc -u www.wesleyan.edu 80
- once connected, enter

GET / HTTP/1.1

Host: www.wesleyan.edu  $\#$  followed by two enters

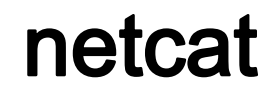

### Create a chat app with nc:

## nc -l 5000 on one machine with ip addr x nc x 5000 on another machine

# **Packet sniffing WIRESHARK**

*vumanfredi@wesleyan*

## How can I look at network traffic?

#### Packet sniffer

- passively observes messages transmitted and received on a particular network interface by processes running on your computer
- often requires root privileges to run

#### Popular packet sniffers

- Wireshark (also command-line version, tshark)
- tcpdump (Unix) and WinDump (Windows)
- use command line sniffers to analyze packet traces with bash script

## **Packet sniffer operation**

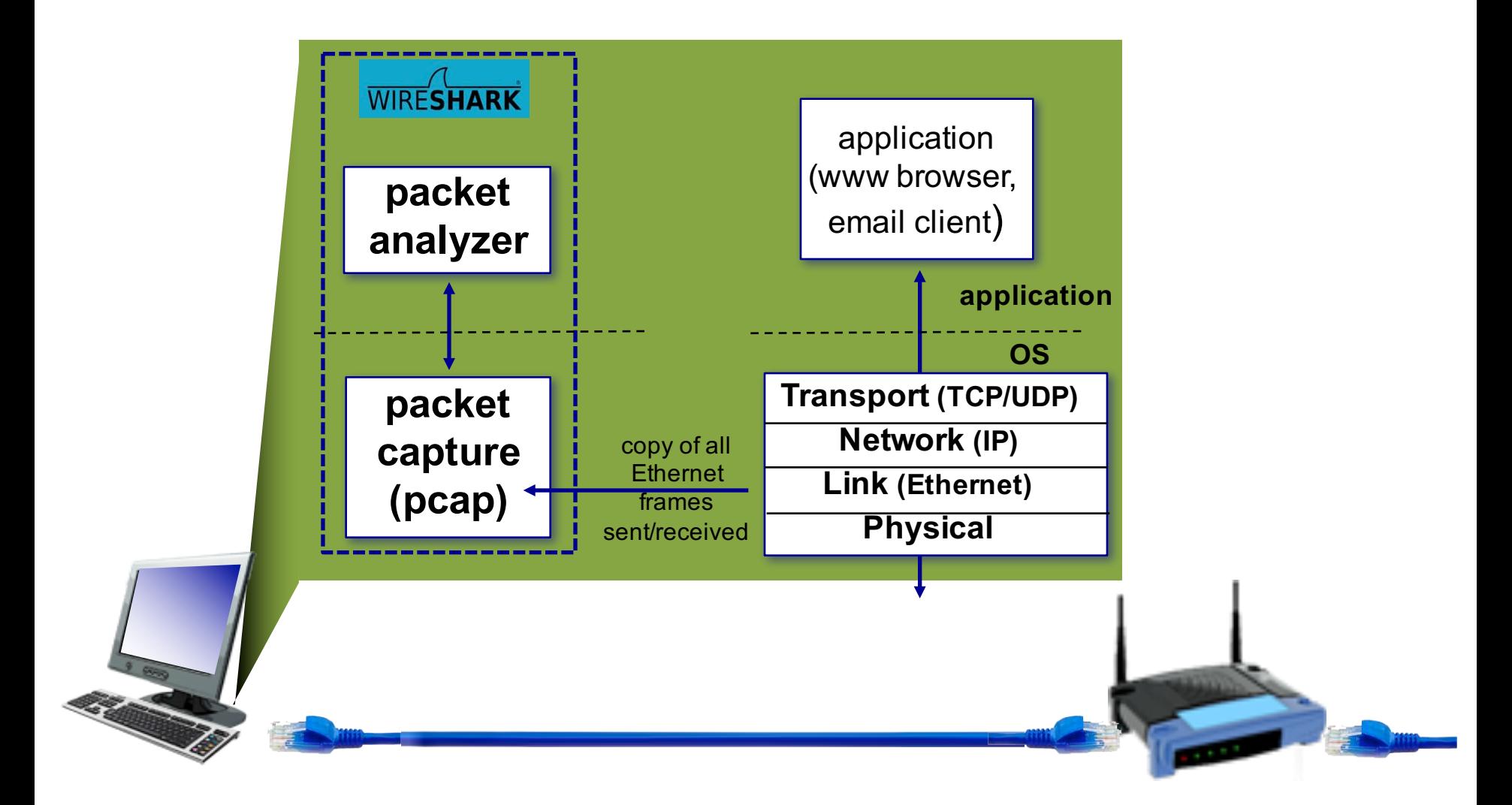

## **Wireshark**

**Install** 

– https://www.wireshark.org/download.html

**traffic on** *vumanfredi@wesleyan*

Thunderbolt 1: en1 Thunderbolt 2: en2

Run

**capture** 

- type Wireshark in terminal, or double-click icon
- Wireshark display may look different for Linux vs. Mac vs. Windows

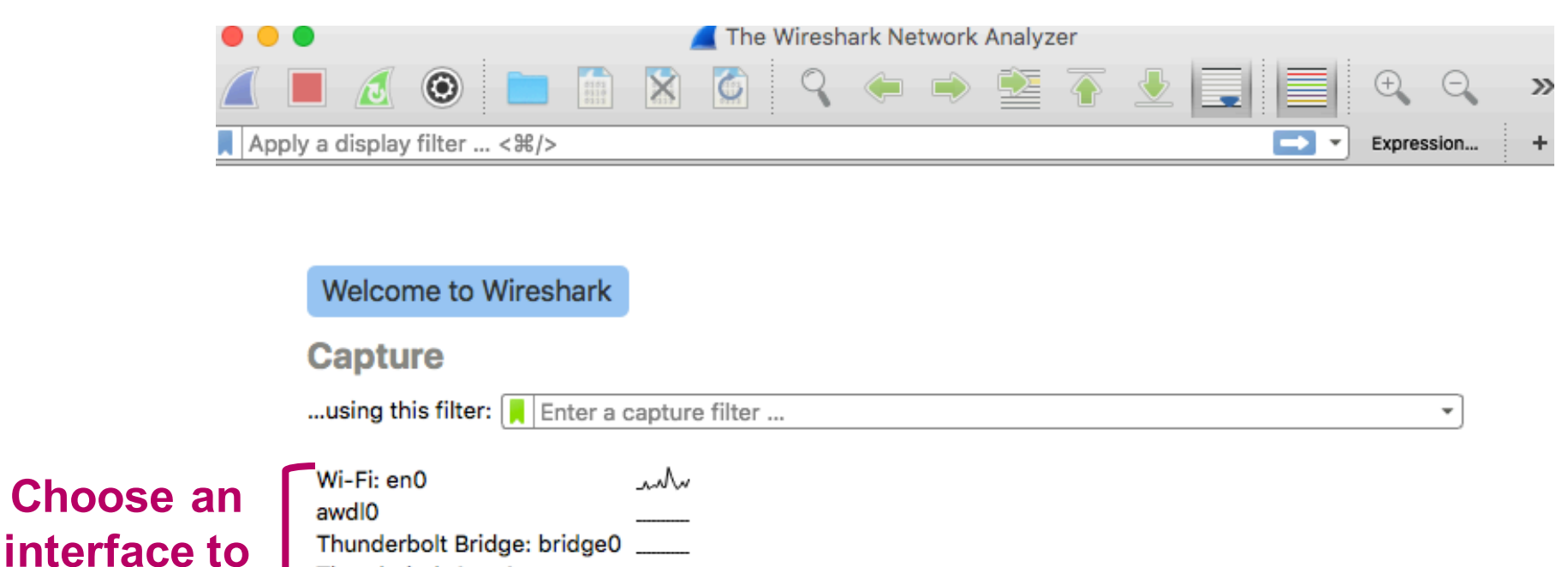

## What do we see?

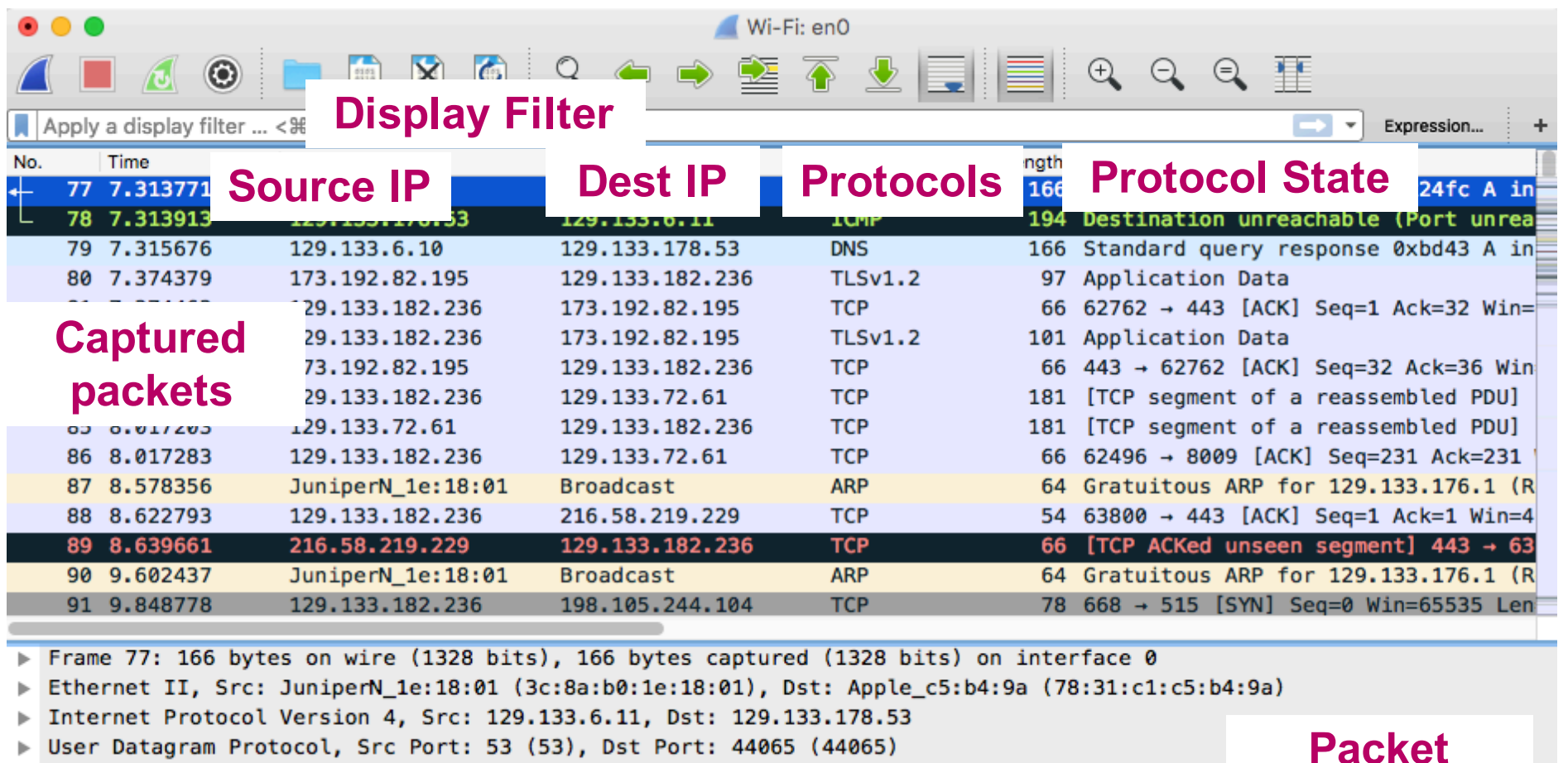

Domain Name System (response) 2 hex digits = 1 byte= 1 ascii char Þ

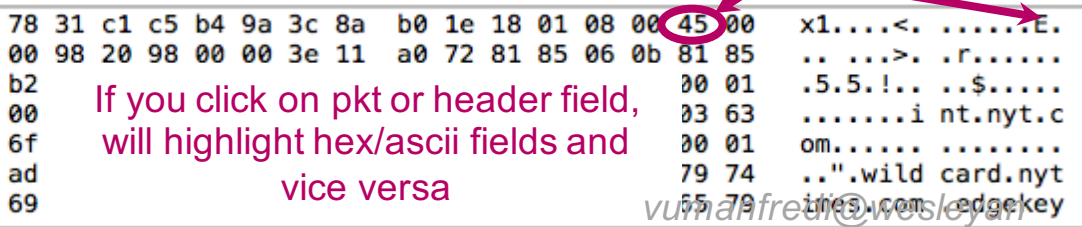

#### $\overline{\phantom{0}}$ **Packet contents in hex and ascii: can match bytes to header**

**details**

wireshark\_pcapng\_en0\_20160824155218\_HN8Ru3

0000

0010 0020

0030

0040

0050

0060

- 7

b2

00

6f

ad

69

Packets: 48516 · Displayed: 48516 (100.0%) · Dropped: 0 (0.0%) Profile: Default

## What do we see?

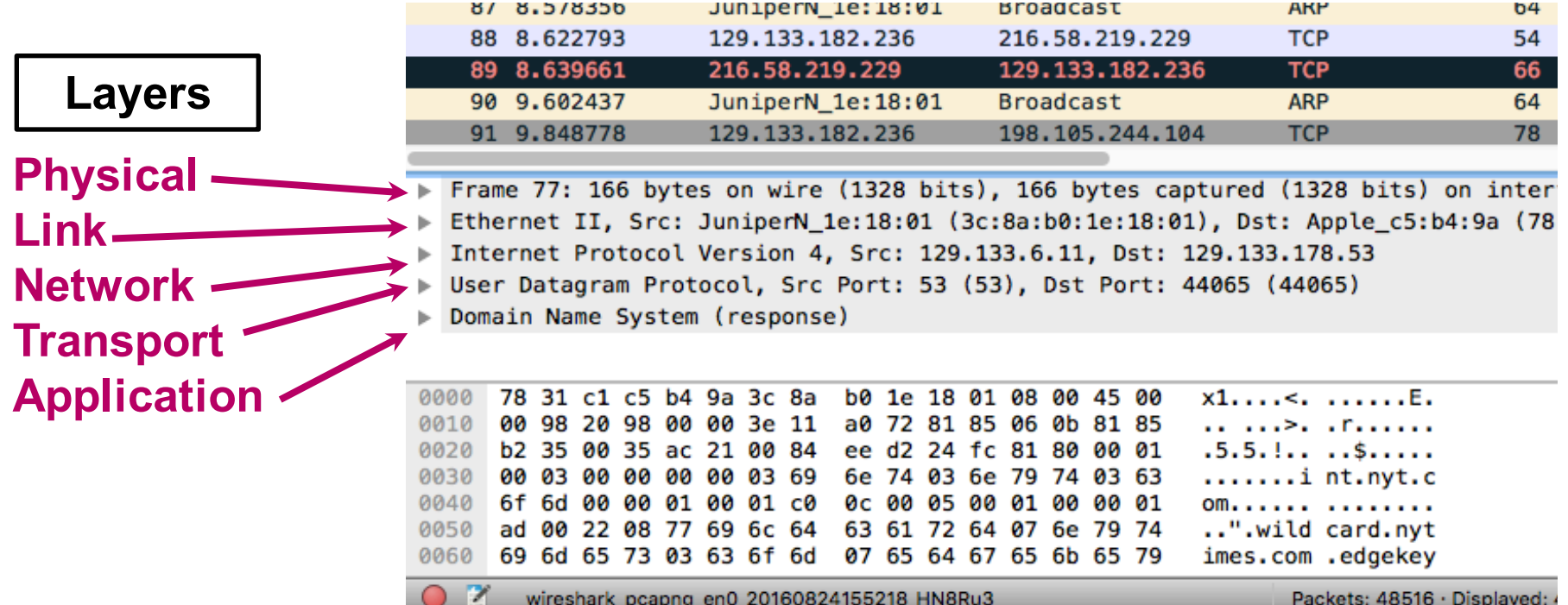

## Add a filter

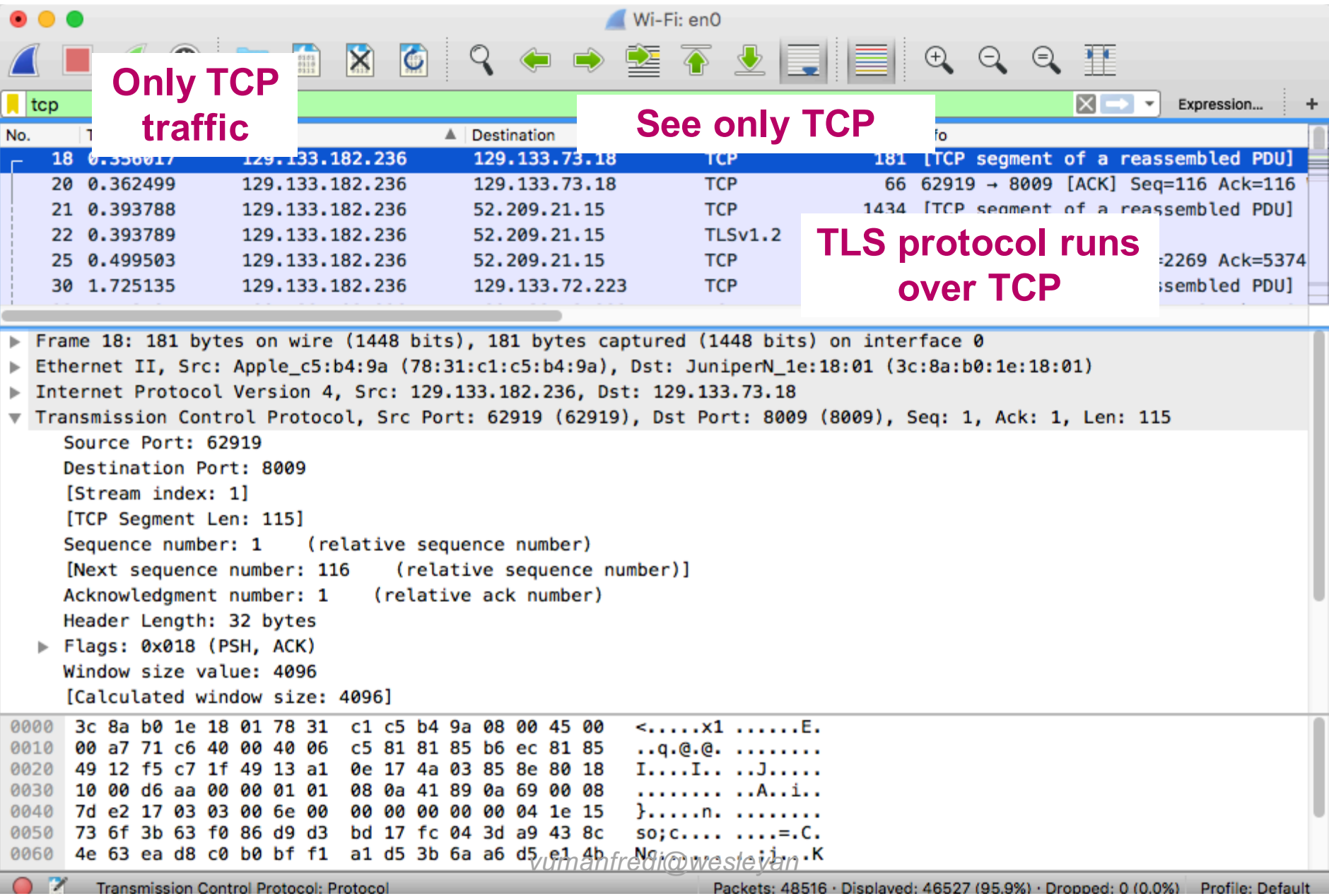

### **Using wireshark**

## Run traceroute and see what traffic is generated

### **Using wireshark**

## Run ping and see what traffic is generated